# ハードウェアトークンによるワンタイムパスワードご利用の手引き

☆ハードウェアトークンによるワンタイムパスワードをご利用になるには、お申込 みが必要です。※新規発行手数料800円(消費税別)。

☆ハードウェアトークンは当金庫から送付させていただいたものをご利用くださ い。他で購入していただいたトークンはご利用できません。

#### ◆ワンタイムパスワードとは…?

ワンタイムパスワードは、利用時に都度変更される1度限りのパスワードです。

ワンタイムパスワードは、ハードウェアトークン(ワンタイムパスワード生成機) に表示されます。

お客さまがインターネットバンキングを利用した振込や収納サービス等の各種お取引 をされる際に、ハードウェアトークンに表示された「ワンタイムパスワード」で認証し ます。

### ワンタイムパスワード認証をご利用いただくことで、第三者による不正ログインお よび不正送金のリスクを軽減することができます。

#### ◆ハードウェアトークンについて

ハードウェアトークンとは、30秒毎に新しいワンタイムパスワードを発行するキ ーホルダー大の専用端末です。

ボタン押下により、液晶画面にワンタイムパスワードが表示されます。

ハードウェアトークン

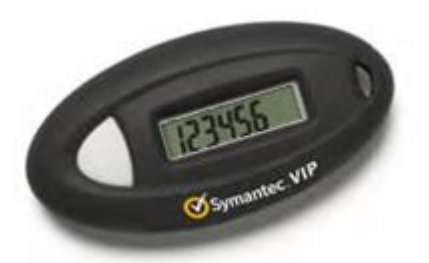

#### ◆ハードウェアトークンの有効期限と交換手続

ハードウェアトークンの有効期限は約5年間\* 1 です。電池残量が少なくなる(10% 未満になる)と、ワンタイムパスワード表示の都度、液晶画面に「bAtt 0x」(x:0~9 (%))の文字が表示\* 2 されます。

表示されましたら、当金庫窓口までトークンの交換手続きの届出をお願いします。 届出を受領後、新しいハードウェアトークンをお客様宛に発送いたします。新しい トークンがお手元に届きましたら、現在ご利用中のトークンをご用意のうえ、ログイ ン画面より、新しいワンタイムパスワードの利用登録\* 3 をお願いします。

\* 1 利用状況により5年間利用できない場合もあります。

- \* 2 電池が切れますとワンタイムパスワードが表示されず、ログイン出来なくなります。
- \* 3 新しいトークンの利用登録の際に旧トークンを利用しますので、利用登録が終わるまでは、お 手元にある旧トークンを廃棄しないようお願いいたします。

## ◆ワンタイムパスワードの利用登録の流れくパソコン利用時>

ハードウェアトークンによるワンタイムパスワード認証をご利用になるには、ワン タイムパスワードの利用登録が必要です。 ④トークンの裏面に記載さ

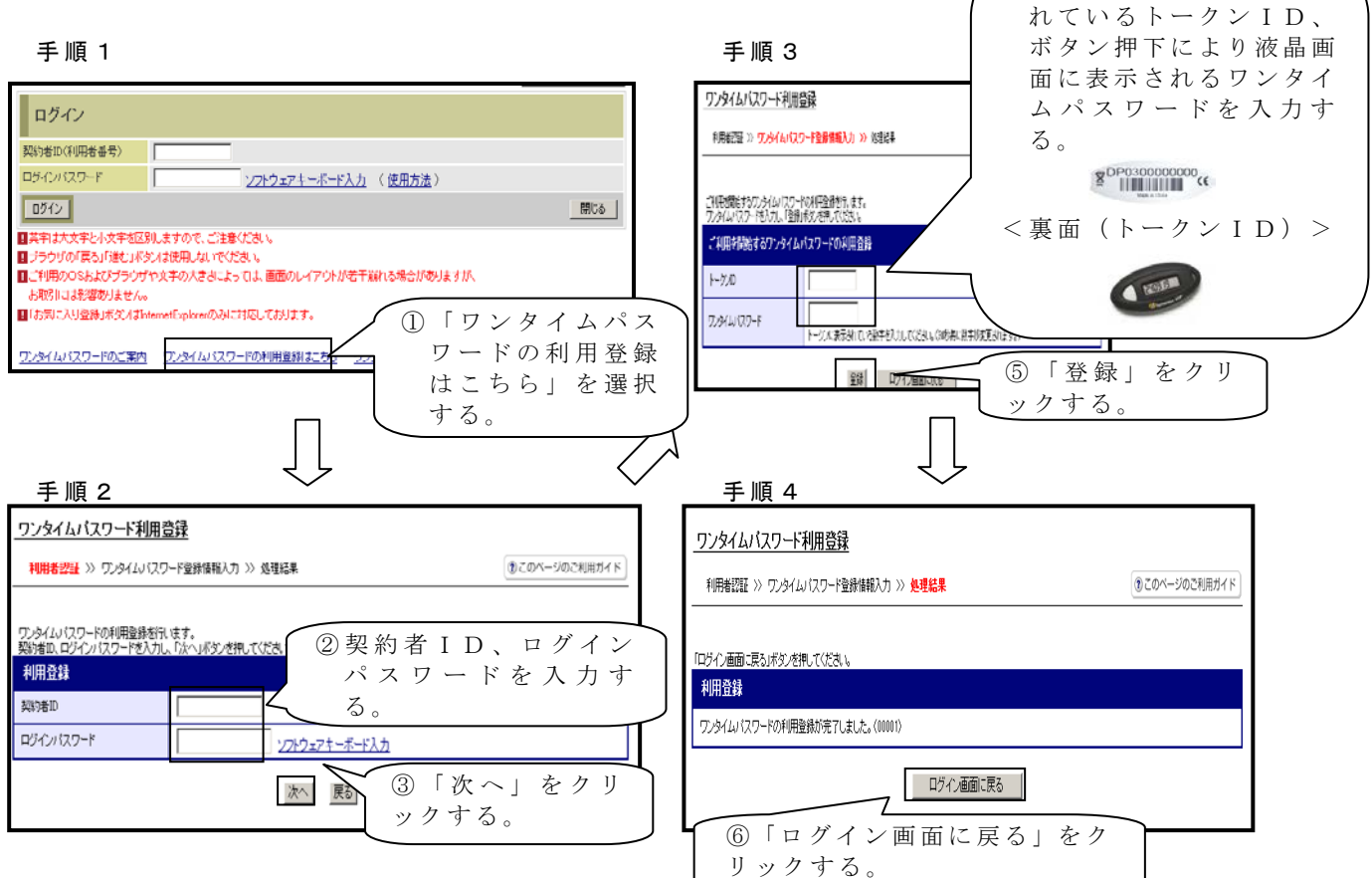

以上でご利用登録操作は完了です。

次回のログインから契約者ID、ログインパスワードに加え、ワンタイムパスワー ドが必要となります。

★ワンタイムパスワード認証画面★

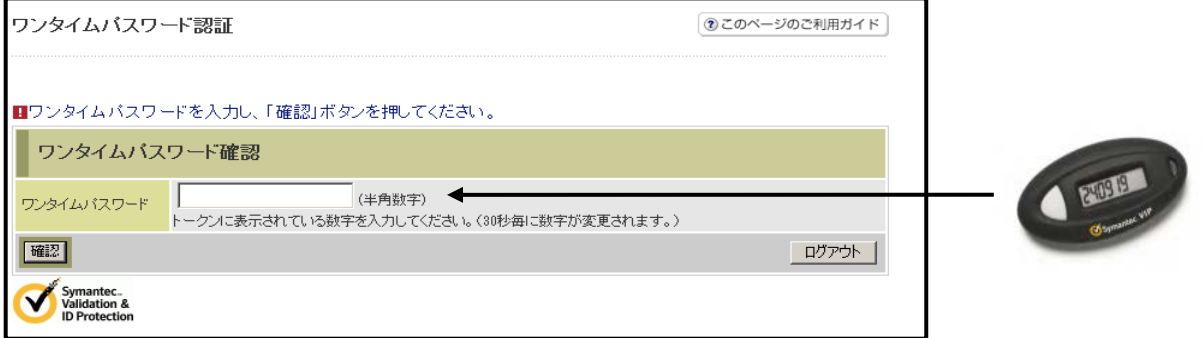

上 記の画面にてワンタイムパスワードを入力したのちに、IB画面のトップページへと移 動 します。

## ◆ワンタイムパスワードの利用登録の流れくスマートフォン利用時>

ハードウェアトークンによるワンタイムパスワード認証をご利用になるには、ワン タイムパスワードの利用登録が必要です。

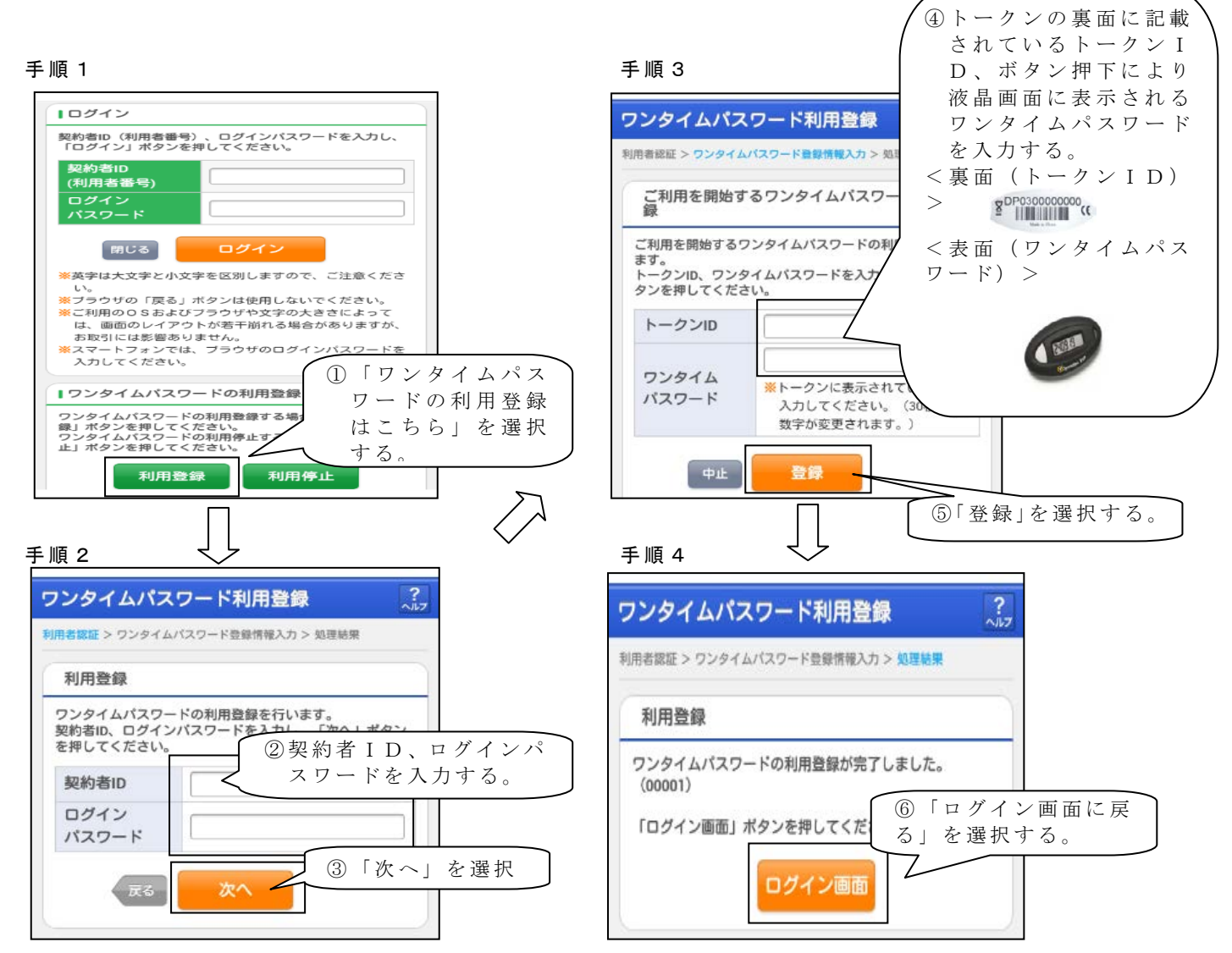

以上でご利用登録操作は完了です。

次回のログインから契約者ID、ログインパスワードに加え、ワンタイムパスワー ドが必要となります。

★ワンタイムパスワード認証画面★

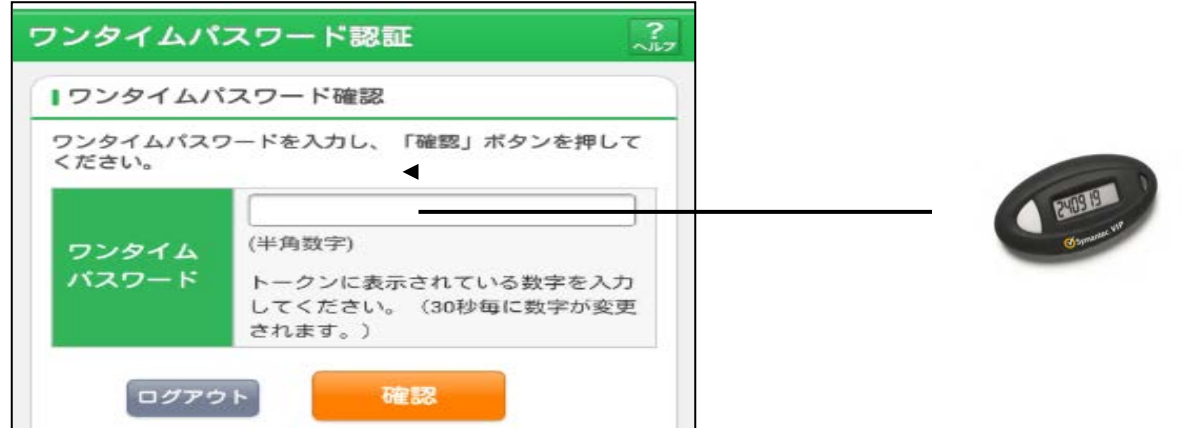

上記の画面にてワンタイムパスワードを入力したのちに、IB画面のトップページへと移動し ます。

# ◆ハードウェアトークンを紛失された場合

ハードウェアトークンを紛失された場合は、キャッシュカードの紛失等と同様に、 ただちに当金庫窓口までご連絡ください。

※ 紛失・破損による再発行は、再発行手数料800 円(消費税別)が必要です。

### ◆ワンタイムパスワード利用を停止したい場合

当金庫窓口まで、所定の届出をお願いします。